## **Using the tools at GEDmatch: a free third party site for DNA comparisons**

Presentation by Kitty Cooper, blogging at [http://blog.kittycooper.com](http://blog.kittycooper.com/)

Slides can be seen at <https://slides.com/kittycooper/gedmatch/live>

## **Table of Contents**

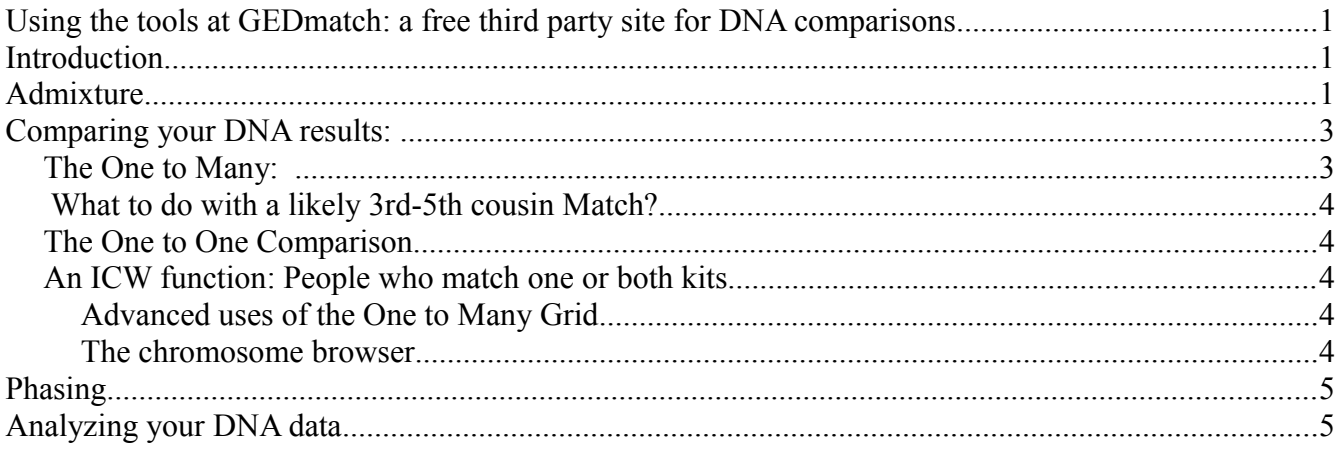

## **Introduction**

GEDmatch is a free third party site to which you can upload your DNA test results from any of the three main companies and compare them to other results in the GEDmatch database. There are currently 80,000 kits uploaded to GEDmatch. You can also use a number of tools there.

Some of the most interesting tools at GEDmatch are:

- **Ancestry composition** (called Admixture)
- **Comparing your DNA results**: one to many, one to one, triangulation
- **Phasing**: separating out what you got from one parent
- **Analyzing your DNA**: Parents related? Problems in your data? Rare SNPs?
- **Comparing GEDcoms** we may not get to this one today

## **Admixture**

- There are many ancestry composition calculators at GEDmatch
- All created by citizen scientists
- None are guaranteed
- Which one to use depends on where your ancestors are from
- Click on Admixture (heritage) to see your choices

Admix Choices

- **MDLP**  world 22 General (n.b. Pygmy should perhaps be Mbuti)
- **Dodecad** General and Africa
- **Eurogenes** best for Europeans, has some special extras (jewish, hunter gatherer)
- **Harappa World** best for South Asia
- **Ethiohelix** best for African, use Africa+French for European mixture

 Once you choose a calculator you are presented with further options; note that the number at the end is the number of reference populations the result is divided into

 You might start with the MDLP world 22 calculator to get an overview. It uses specific colors for each population group which makes comparisons easier than with some of the other calculators

 The reference population areas for the MDLP calculator are here: <http://magnusducatus.blogspot.com/2012/09/behind-curtains-mdlp-world-22-showcase.html>

EUROGENES calculator

- North Europe does best in Eurogenes K12
- K13, the default, is good for most Europeans
- Jtest will show you if you have any jewish ancestry
- The hunter gatherer graph is amusing

Eurogenes is described here <http://bga101.blogspot.com/2012/05/geographicethnic-peaks-in-eurogenes.html>

 For African American use the African + French in the Ethiohelix calculator described here: <http://ethiohelix.blogspot.com/2012/06/intra-african-genome-wide-analysis-v2.html>

 For South Asian ancestry use the HarappaWorld calculator described here: <http://www.harappadna.org/>

All the diagrams we have looked at have been for the entire individual. You can also get the chromosome by chromosome breakdown or compare two kits on a single chromosome.

Do you know the definition of cM or SNP or base pair? Use the ISOGG wiki to look up terms like these <http://www.isogg.org/>

See this ISOGG wiki article for the relatedness percentages showed in the slide [http://www.isogg.org/wiki/Autosomal\\_DNA\\_statistics](http://www.isogg.org/wiki/Autosomal_DNA_statistics)

and this one from the ISOGG Wiki for the expected number of cMs and segments [http://www.isogg.org/wiki/IBD#Ranges\\_of\\_total\\_centimorgans\\_of\\_IBD\\_segments\\_expected.2C\\_based\\_on\\_family\\_relation](http://www.isogg.org/wiki/IBD#Ranges_of_total_centimorgans_of_IBD_segments_expected.2C_based_on_family_relationship) [ship](http://www.isogg.org/wiki/IBD#Ranges_of_total_centimorgans_of_IBD_segments_expected.2C_based_on_family_relationship)

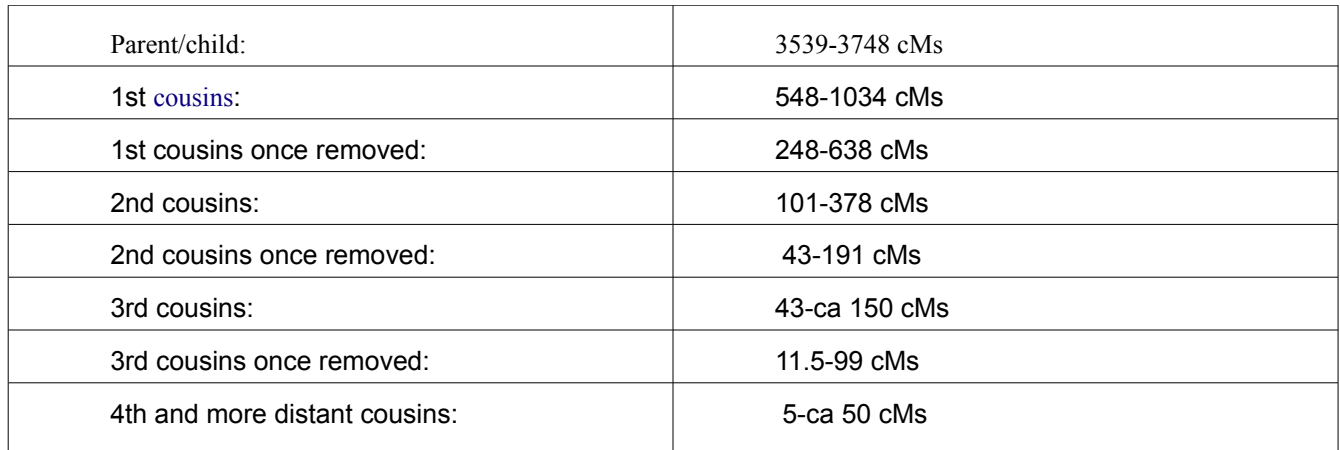

# **Comparing your DNA results:**

- **One to Many**
- **One to One**
- **One to One on the X**
- **An ICW function: People who match one or both kits**

## *The One to Many:*

Looking at the one to many display, these are the columns

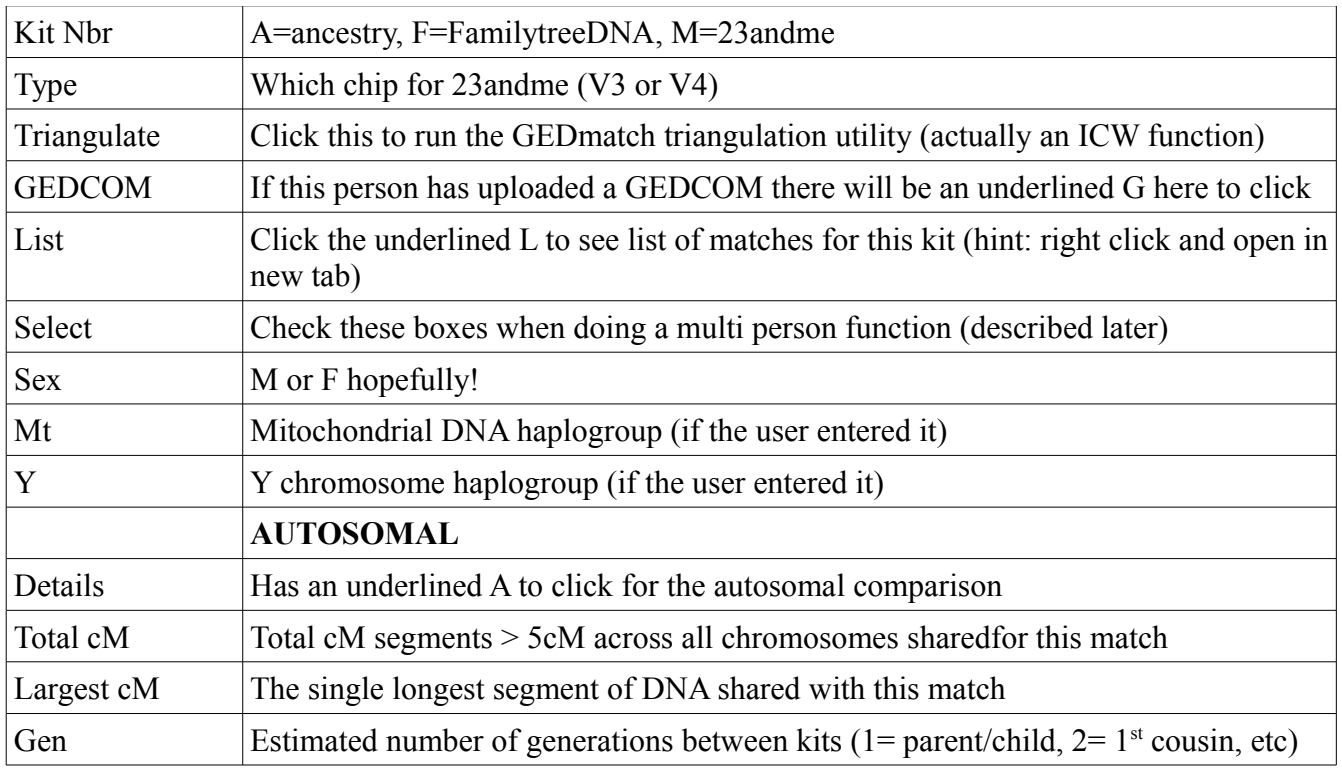

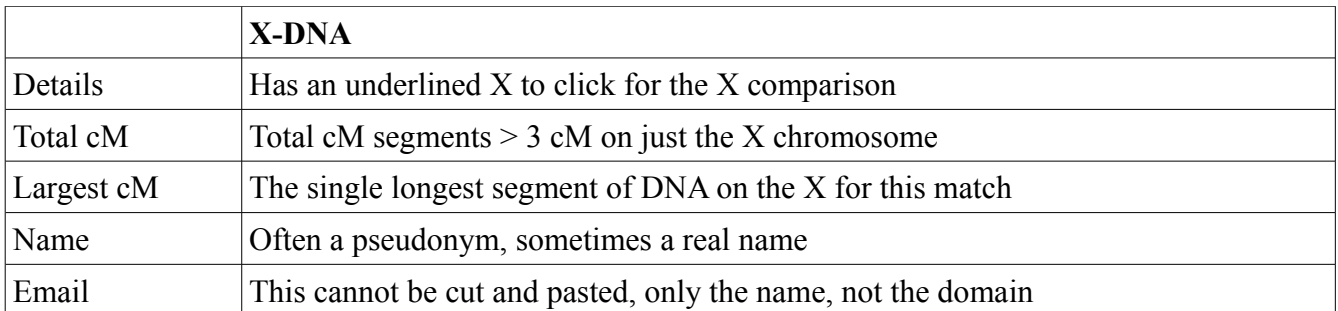

#### **What to do with a likely 3rd-5th cousin Match?**

- If they have a G, click on it to look at their pedigree for common ancestors
- If you collect segment data, use the A and the X to look at shared segments and add that to your master spreadsheet for this kit
- Send your possible cousin an email with a link to your tree and your findings from the above and some of your surnames

#### *The One to One Comparison*

If you have clicked the A from the one to many then the kit numbers will be filled in for you.

Sometimes you may wish to lower the thresholds to see the smaller segments:

- The *SNP count minimum threshold* can be taken down as low as 300
- It is sometimes useful to lower the *minimum segment CM size* to 5 or 6

While the graphics are pretty, it is easier to cut and paste the results from the page with no graphics

### **An ICW function: People who match one or both kits**

You can find the people who you match in common with (ICW) another kit by using the function called "People who match one or both kits" on your home page in the analyze section

### **Advanced uses of the One to Many Grid**

#### **The chromosome browser**

The GEDmatch version of a chromosome browser lets you select multiple people from the one to many matrix and display the overlapping segments

- N.B. the color coding indicates the size in cMs since the graph is in terms of base pairs.
- Each person is a different line rather than a different color
- Old branch means that it is match to a previous person, a white line shows where

See the manual for GEDmatch available in my downloads area for details on the other advanced uses of the one to many matrix form

## **Phasing**

- If you have at least one parent tested then you can separate what you got from each parent this is called phasing
- GEDmatch will make you two new kits that have what you inherited from each parent
- You can then use the phased data for your one to one comparisons or any other function on the web site that takes a kit number
- Your phased kit number will show in your DNA resources box but it will not turn up in other peoples matches

From the GEDmatch wiki

"The program will look at every data line in the childs raw data file and try to deduce the paternal and maternal value. If the position is homozygotic (that is AA, or CC, or GG or TT) split the data to each phase If the position is a nocall it will be ignored. If the position is not included in at lease one parents data it will be ignored. If the position shows a data discord it will be ignored (see data discord below) If the maternal or paternal phase can be determined the values will be assigned else the original unphased values will be kept

## **Analyzing your DNA data**

There are lots of fun things you can look at in your DNA results.

- Are your parents related?
- What color are your eyes?
- Any errors in your DNA upload?

Thanks for joining me, send me feedback via my blog [http://blog.kittycooper.com](http://blog.kittycooper.com/)